Kaminski, Paulo Carlos; Vizioli, Renato; "Apresentação dos diversos portais", p. 9-38 . In: In Kaminski, Paulo Carlos; Vizioli, Renato. **Uso de Portais de Informação Pública na Prospecção de Oportunidades de Negócio e no Desenvolvimento de Produtos e Serviços**, São Paulo: Editora Edgard Blücher, 2015.. São Paulo: Blucher, 2015. ISBN: 978-85-8039-106-0, DOI 10.5151/BlucherOAportaisInformacao-05

CAPÍTULO **3**

# **APRESENTAÇÃO DOS DIVERSOS PORTAIS**

Observando uma possível ordenação – não necessariamente a única – a apresentação dos portais segue uma cronologia virtual, buscando inicialmente o conhecimento do possível usuário ou cliente (INDE e IBGE), depois as vocações e infraestrutura (Data Viva) e, finalmente, aspectos de comércio e logística (Alice Web).

# 3.1. Infraestrutura Nacional de Dados Geoespaciais: http://www.inde.gov.br/

Instituído em 2008, o INDE tem como principais objetivos organizar a geração, armazenamento, acesso, compartilhamento e disseminação e uso dos dados, tanto por órgãos públicos quanto pela iniciativa privada.

O INDE sugere o uso de três ferramentas básicas de consulta e visualização das informações: o **ArcGIS Explorer**, que é um visualizador de mapas, o **GeoNetwork** que é um catálogo de metadados e o **i3Geo**, que é um software baseado na integração de diversos outros softwares que permitem a visualização de informações através de mapas (todas com "download" gratuito e procedimentos indicados pelo INDE). Para usar estas ferramentas, é preciso pesquisar a informação desejada no

INDE, fazer o "download" dos respectivos arquivos de dados e depois abrilos usando as ferramentas. Isto possibilita a criação de mapas personalizados, porém requer um trabalho razoável.

O modo mais simples de se começar a utilizar o INDE é através do visualizador (http://www.visualizador.inde.gov.br/), que já faz a associação dos dados com uma plataforma em mapa.

Sobre o mapa, são mostradas graficamente (cores ou pontos) as informações selecionadas. Na Figura 1 é mostrado o mapa básico (base do © OpenStreetMap) e o mesmo mapa com uma informação mostrada graficamente.

**Figura 1: visualização de dados do INDE – mapa básico e com dados sobre urbanização** 

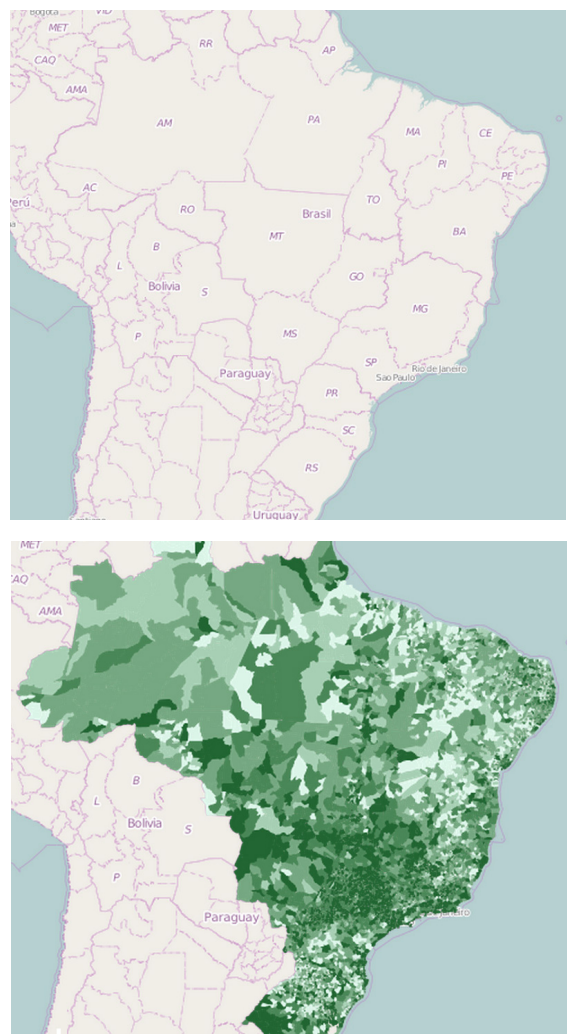

Muitas vezes fica difícil interpretar a informação apenas pelo mapa, mesmo havendo uma aba com uma legenda, mas o site permite que seja baixado o arquivo (conforme a disponibilidade) com as informações analíticas. Na Figura 2 é mostrado o menu que permite variações nas formas de se ver as informações.

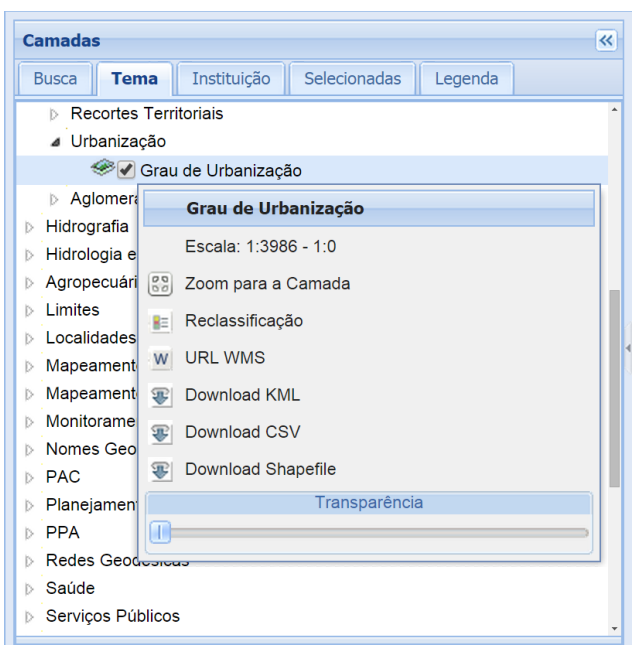

#### **Figura 2: detalhamento das informações do INDE**

```
Fonte: INDE, 2014
```
No exemplo mostrado, sobre grau de urbanização, pode-se baixar um arquivo em formato CSV ("*comma separated values*") e posteriormente convertêlo para um formato de planilha (Excel, por exemplo). A planilha gerada neste caso, contém os 5853 municípios brasileiros, suas populações urbanas, rurais e totais, de acordo com o Censo de 2010.

Os arquivos com extensão "KML", podem ser importados pelo **ArcGIS**, para posterior tratamento. Neste aplicativo, podem ser incluídas legendas, várias camadas de informação, uma base (cartográfica), imagens, setas, etc., personalizando a apresentação gráfica, sempre com o objetivo de destacar as informações mais relevantes para cada caso.

Há uma grande variedade de informações no INDE, porém, muitas vezes são referentes a um único estado ou a um tema muito restrito – como por exemplo "áreas embargadas pelo IBAMA", que além de ter uma utilidade bastante específica, mostra dados curiosos, como pontos no oceano Pacífico.

Os dados do INDE são todos provenientes de órgãos governamentais, tais como ANA1 , ANATEL, BNDES, IBAMA, IBGE e diversos ministérios, dentre outros.

# 3.2 IBGE

O IBGE, Instituto Brasileiro de Geografia e Estatística, disponibiliza informações em seu portal há bastante tempo, e a principal origem dos dados são os Censos realizados pelo instituto. Há, portanto, uma diferença entre este tipo de informação e a dos outros portais tratados aqui: trata-se de uma estatística, baseada em dados amostrais. Mas como a abrangência dos Censos é muito grande, – todos os domicílios devem ser pesquisados – pode-se afirmar que a representatividade da informação é garantida. O histórico da metodologia utilizada pelo IBGE, com questionários bastante específicos e com equipes treinadas para aplicá-los, permite que o grau de confiança seja bastante elevado.

#### 3.2.1. Banco de Dados

#### 3.2.1.1. BME: Banco multidimensional de estatísticas (https://www.bme.ibge.gov.br)

É uma base de dados que permite consultas "ad hoc", como em um buscador na internet, ou seja, pode-se digitar um descritivo em um campo de busca e o BME lista as estatísticas que contém este descritivo. Este tipo de busca pode ser muito aberta, uma vez que um mesmo termo pode aparecer em dezenas ou centenas de estatísticas, e, por outro lado, pesquisas com termos muito específicos acabam não trazendo resultados, ou pelo menos não todos os desejáveis. Note, por exemplo, que se for feita uma pesquisa com a palavra "geladeira", o resultado será diferente da pesquisa com a palavra "refrigerador", ou seja, é preciso conhecer os termos utilizados nas bases de dados para se ter um melhor resultado.

Este banco de dados possui uma área de acesso público e outra de acesso restrito, que requer uma senha (o portal não informa quem pode ter este tipo de acesso).

#### 3.2.1.2. Séries Estatísticas (http://seriesestatisticas.ibge.gov.br/)

As séries estatísticas mostram dados históricos de natureza demográfica e socioeconômica, na forma de gráficos, mapas e tabelas, de acordo com os temas selecionados. São 12 grandes temas, que por sua vez são subdivididos em vários

<sup>&</sup>lt;sup>1</sup>ANA: Agência Nacional de Águas, ANATEL: Agência Nacional de Telecomunicações, BNDES: Banco Nacional de<br>Desenvolvimento Econômico e Social, IBAMA: Instituto Brasileiro do Meio Ambiente e dos Recursos Naturais Renováveis.

temas e para cada um dos temas há inúmeras pesquisas. Assim, por exemplo, o grande tema "Atividade Industrial", engloba temas como índices de emprego, índices de produção e outras séries históricas. Para o caso dos "índices mensais da produção física", as pesquisas existentes são as mostradas na Tabela 1.

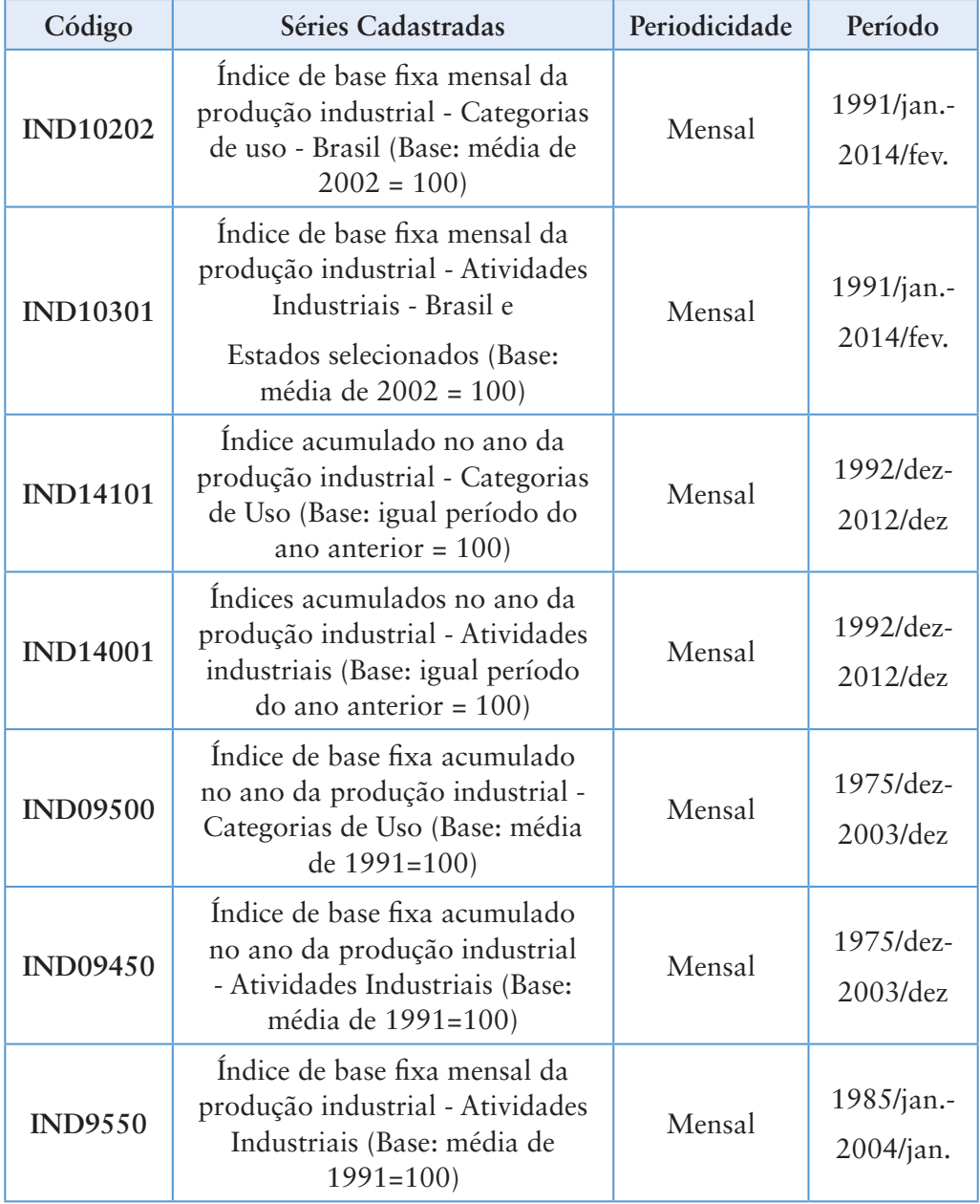

# **Tabela 1: Índices mensais da produção física**

Fonte: IBGE, 2014

Uma vez escolhida alguma das pesquisas, são definidos filtros, por região (país, estado ou município), por categoria (por exemplo: indústria geral, extrativa ou de transformação), Na Figura 3, por exemplo, é possível ver graficamente a série histórica de pesquisas (que também é exibida em tabela ou em arquivo Excel), com a evolução percentual do tema abordado. Isto, para se verificar tendências é muito importante. Note-se, neste exemplo, que há uma relativa estabilidade no índice, fato este que pode ser negativo, pois indica uma estagnação na produção industrial.

**Figura 3: Índices acumulados no ano da produção industrial - Atividades industriais (Base: igual período do ano anterior = 100)** 

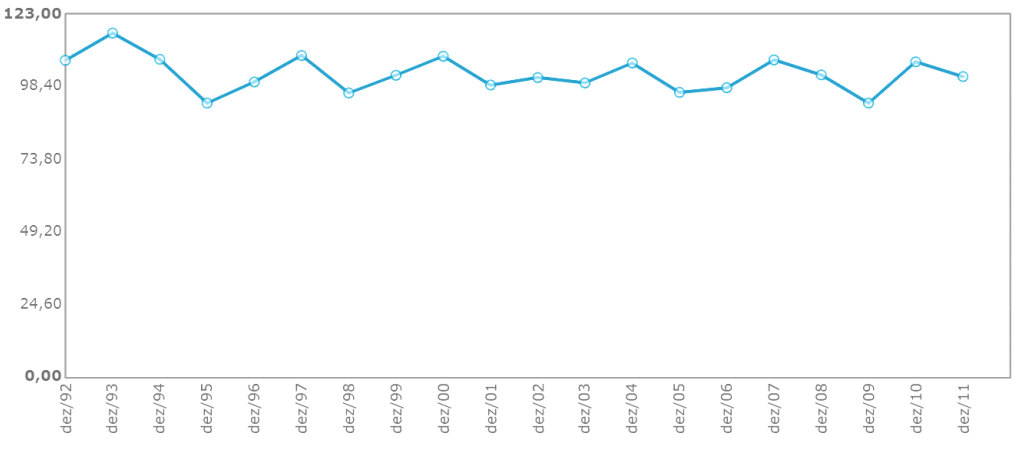

Rio Grande do Sul / Unidade: percentual Fonte: IBGE, 2014

Dependendo do tipo de informação, também é possível exibí-la na forma de mapa com sombreamento por densidade, como no exemplo da consulta mostrada na Figura 4, sendo que na interface do portal, é possível escolher o ano para o qual se aplica o mapa. No caso mostrado, percebe-se que nas regiões mais claras, há um índice maior de segundos casamentos (terceiros, quartos, etc.), uma vez que é menor o número de casamentos de cônjuges solteiros. Isto pode representar um número maior de divórcios ou de pessoas que ficam viúvas e casam-se novamente. A questão é: em que pode ser útil este dado? Certamente, cartórios, psicólogos, bufês e outros, saberão dizer.

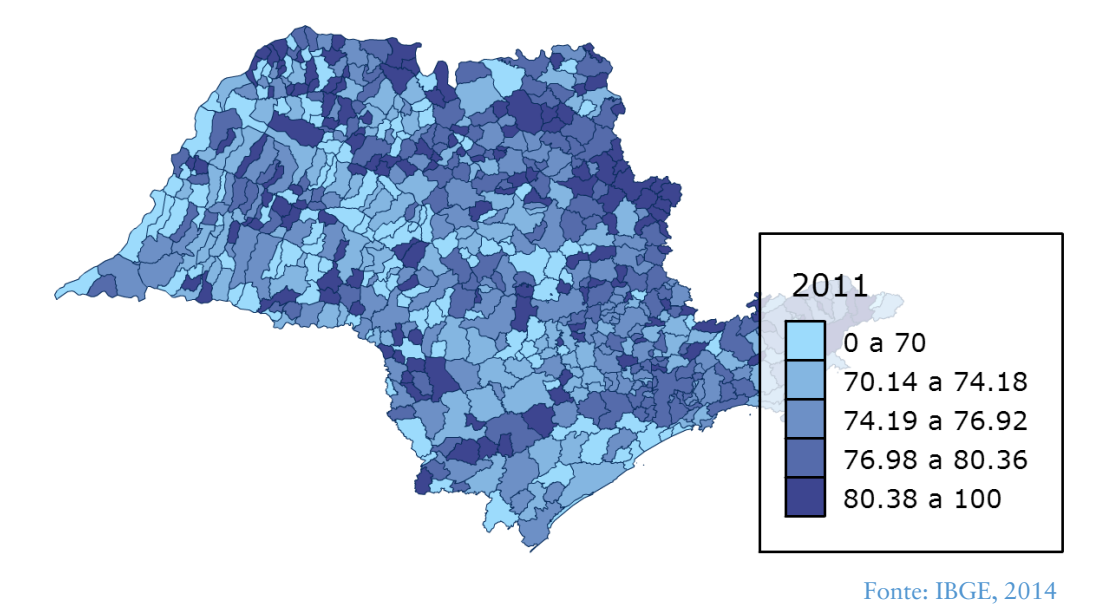

**Figura 4: Casamentos de cônjuges solteiros no estado de São Paulo (percentual).** 

## 3.2.1.3. Cidades@ (http://www.cidades.ibge.gov.br/)

Nesta opção, as informações têm o enfoque central nas cidades, sendo exibidas através de mapas, gráficos e tabelas, bem como em relatórios. Há também uma breve história de cada município, desde sua fundação, origens, até os dias de hoje (do último Censo).

Através da ferramenta WebCarta, é possível também criar mapas com informações personalizadas dinamicamente.

Talvez aqui, a ferramenta mais poderosa, e que permite uma visão clara do município é o link "informações sobre o município", pela facilidade de uso. Escolhe-se uma cidade e então dados sumarizados e uma série de relatórios e estatísticas são apresentados. Na Figura 5 a localização geográfica de Salvador é mostrada e alguns dados demográficos exibidos ao lado.

São, portanto, cenários com informações diversas, sobre saúde, educação, situação social e dados da economia, que podem ser amplamente explorados.

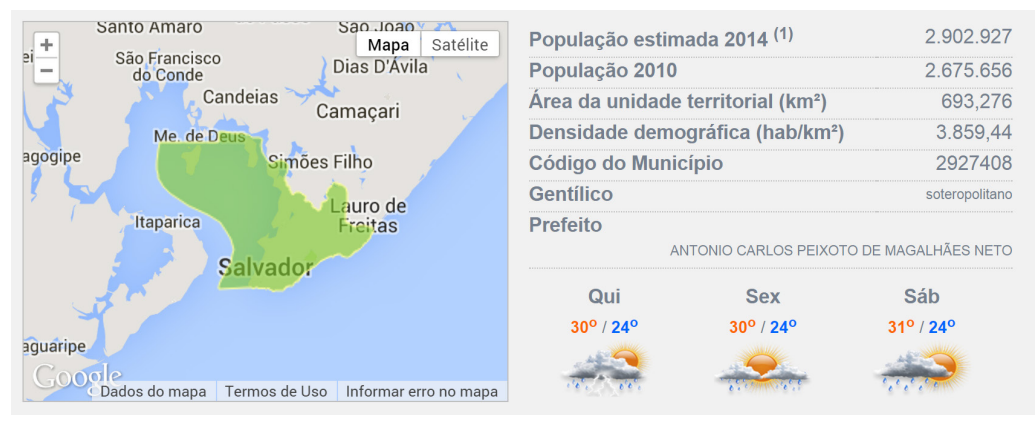

#### **Figura 5: Sumário das informações sobre Salvador - BA**

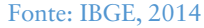

As estatísticas e relatórios variam em sua forma de apresentação, dependendo da natureza da informação e sempre há um posicionamento comparativo, como por exemplo, no caso da análise da frota de veículos (Figura 6), onde os dados da cidade de Salvador são comparados com os do estado da Bahia e com os do Brasil. Nota-se que, neste caso, não se trata de uma estatística, mas de uma informação oficial do DENATRAN.

Para se obter este gráfico, usa-se a opção de Infográficos Frota.

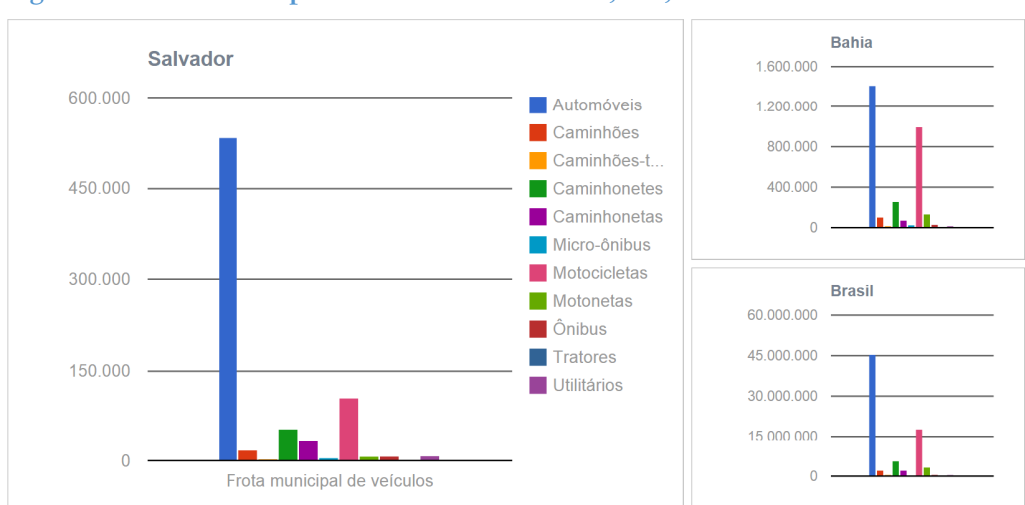

## **Figura 6: Frota municipal de veículos - Salvador, BA, 2013.**

Fonte: IBGE, 2014 (Departamento Nacional de Trânsito – DENATRAN)

#### 3.2.1.4. Estados@ (http://www.ibge.gov.br/estadosat)

De modo similar ao item anterior (Cidades), aqui as informações e estatísticas são agregadas por estado, abrindo, portanto, um possível horizonte de atuação da pesquisa que estiver sendo elaborada. Na Figura 7, um resumo sobre as informações do estado do Paraná, precede uma lista com cerca de 70 temas cobertos por estatísticas e informações do instituto. Somente para se ter uma ideia, alguns destes temas são: censo demográfico, indicadores sociais, censo agropecuário, pesquisa nacional de saneamento básico e pesquisa industrial.

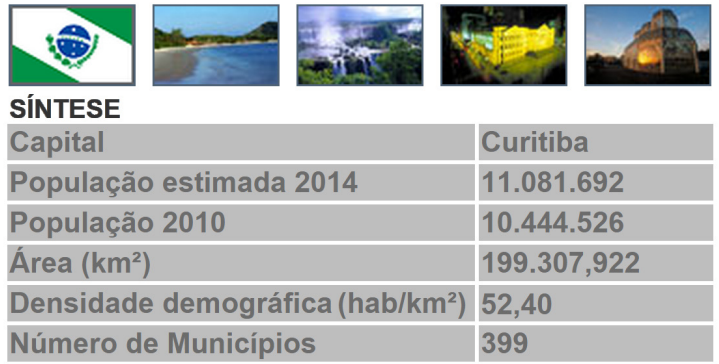

#### **Figura 7: Síntese do estado do Paraná**

Fonte: IBGE, 2014

Na Figura 8, é ilustrado um dado sobre a situação financeira da população, informação esta que, cruzada com outros indicadores sociais, possibilita estimar – de modo indireto – o poder de compra da população.

#### **Figura 8: Dados de instituições financeiras no Paraná em 2013**

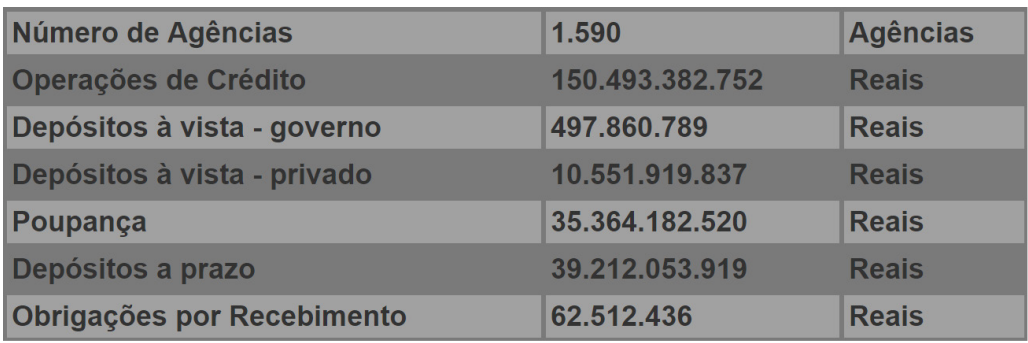

Fonte: IBGE, 2014 (Banco Central do Brasil)

Pode-se também, identificar quais culturas agrícolas há no estado e quanto foi plantado no ano (por censo anual). Consegue-se saber, por exemplo, que em 2012, no estado de Minas Gerais, foi colhida uma área de 20.892 hectares de café (em grão) canephora, com um rendimento médio de 308 kg/hectare. Pode parecer irrelevante, mas para uma região exportadora de café em um mercado muito competitivo, isto é de fundamental importância.

#### 3.2.1.5. Paises@ (http://www.ibge.gov.br/paisesat/)

Trata-se de um sumário feito com base em dados da ONU (Organização das Nações Unidas). Há vários temas mostrados de forma muito resumida. São eles: síntese, população, indicadores sociais, economia, redes, meio ambiente e metas para o milênio. Na Figura 9, os dados de população do Chile são mostrados sobre um mapa de localização do país.

#### **Figura 9: Dados sobre a economia do Chile.**

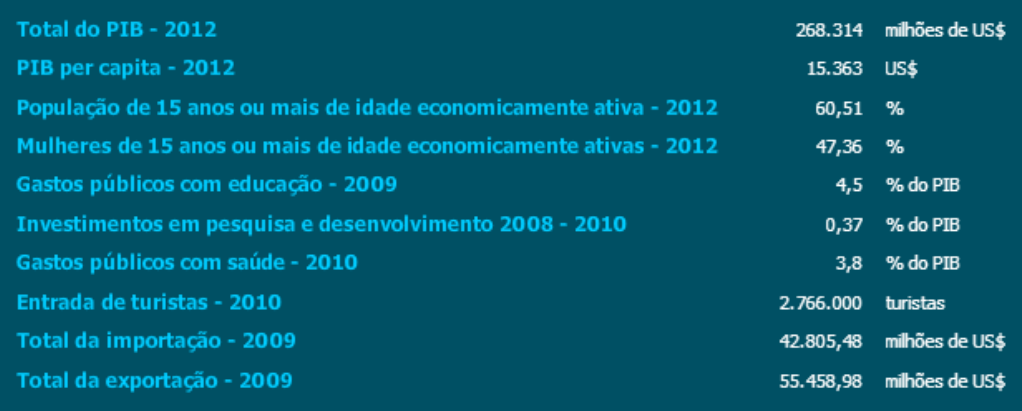

Fonte: IBGE, 2014 (ONU)

Também é possível ver por temas, os dados comparativos de todos os países.

3.2.1.6. Mapas (http://mapas.ibge.gov.br/)

O IBGE dá acesso a uma vasta biblioteca de mapas cujas finalidades englobam:

- Atlas
- Cartas e Mapas
- Geografia e Organização do Território
- Imagens do Território
- Informações Ambientais
- Posicionamento Geodésico

A gama de utilização destes mapas vai desde trabalhos escolares até usos

**18**

específicos por pessoas que lidam com SIG (sistemas de informações geográficas) profissionalmente. Encontra-se, por exemplo, bases cartográficas que podem ser usadas na confecção de mapas de informação em aplicativos como os descritos no item 3.1. Também existe um vasto acervo de fotos aéreas de alta resolução.

#### 3.2.1.7. Outros dados do IBGE

No portal do IBGE há ainda outras formas de acesso à informação, como por exemplo: em relatórios (PDF) na Pesquisa de Informações Básicas Estaduais – Estadic e na Pesquisa de Informações Básicas Municipais – Munic; o SIDRA – Sistema IBGE de Recuperação Automática, com diversos relatórios sumarizados para o Brasil; um banco de metadados que explica os termos utilizados nos diversos relatórios do IBGE, etc.

Alguns são simplesmente outras formas de ver o mesmo dado, outros são explicações complementares, mas, de qualquer forma, vale a pena explorar as opções oferecidas e verificar quais se adequam mais a cada contexto de pesquisa.

# 3.3 Data Viva: http://dataviva.info/

É um banco de dados sobre a economia brasileira (setor formal) com informações até 2012 e sendo atualizadas. Foi idealizado como ferramenta para viabilizar a integração das informações do estado de Minas Gerais em busca de oportunidades de novos negócios, mas depois, tornou-se uma ferramenta de abrangência nacional, pela própria natureza de seus dados.

Engloba dados sobre **produção, exportação, ocupação (emprego e atividade) e renda**, com uma granularidade que parte do **nacional e passa pelos estados, chegando ao município**.

O portal permite a elaboração de inúmeras visões, através de gráficos que serão detalhados, provocando uma reflexão sobre cada uma das bases de dados, diferente de simplesmente se olhar dados tabelados.

São oito tipos de aplicativos que buscam transformar os dados básicos em informações passíveis de serem analisadas.

# 3.3.1. Tree Map: usados para visualizar a participação medida em percentual (áreas retangulares)

Este tipo de gráfico utiliza em sua montagem uma hierarquia (daí o nome derivado de árvore), por áreas de retângulos (CSM, 2014). Há diversas formas de aplicação do "Treemapping", e no caso da Dataviva, as áreas representam valores quantitativos, ou seja, quanto maior a área, mais representativa (em termos percentuais). Trabalha-se também com agrupamentos, usando-se cores para diferenciar cada grupo.

Na sequência de figuras a seguir, fica claro como isto acontece. Na Figura 10, foi feita uma consulta sobre atividades econômicas no Brasil, por estado, e nota-se que os dados mais relevantes são bastante legíveis, porém, estados com participações menores não são distinguidos. Se o intuito for conhecer os dados destes estados, é preciso refinar a consulta, ou simplesmente passar o cursor sobre as áreas (menores, abaixo e à direita) e o aplicativo mostra mais informações.

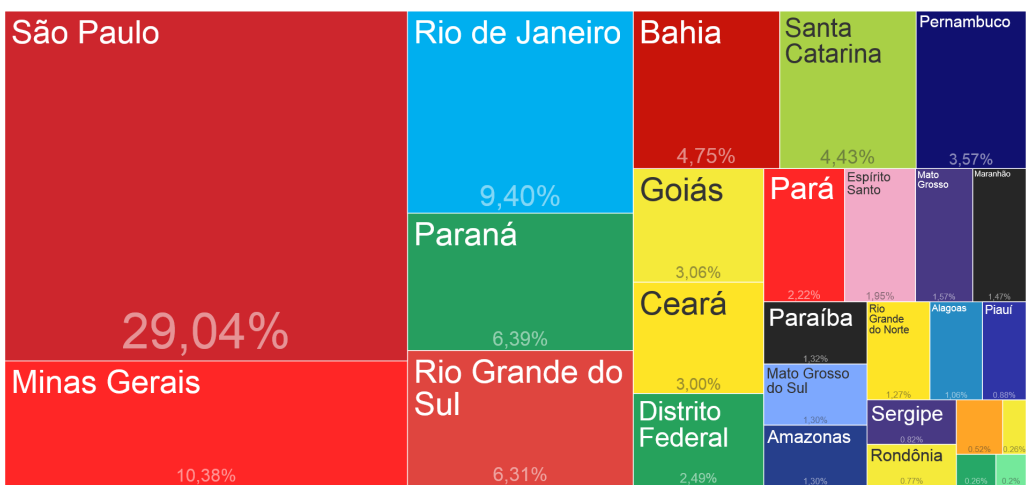

**Figura 10: Atividades econômicas no Brasil por estado (2012) – Total de empregados: 47,5 milhões** 

Por outro lado, se for aumentada a granularidade da consulta, vendo os dados por município ao invés de por estado, é possível se ter uma leitura sobre a distribuição pelos estados. Na Figura 11, fica claro o peso das capitais dos estados (neste caso específico), porém, a leitura dos valores se torna impraticável para a maioria das cidades.

Fonte: Dataviva, 2014

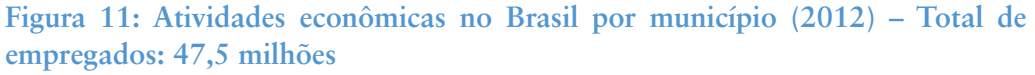

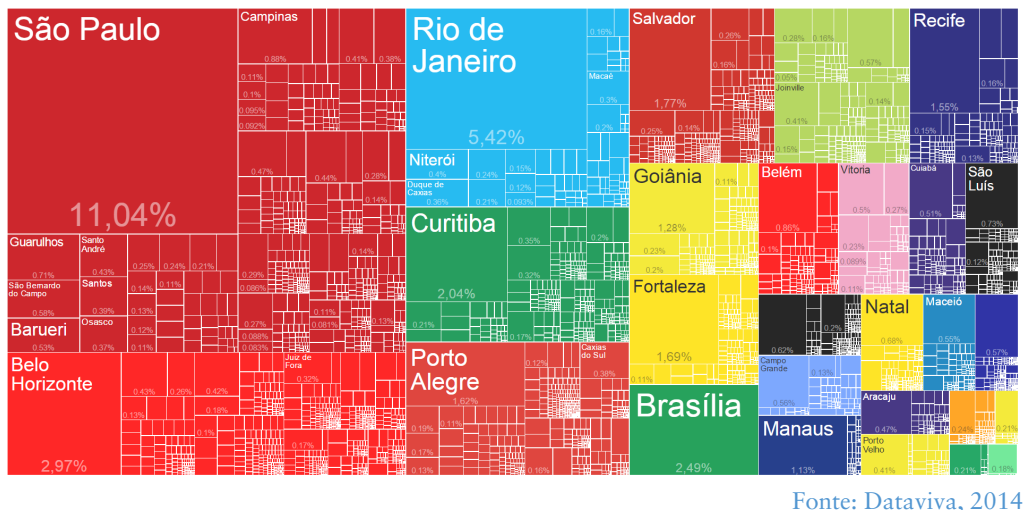

Para se ter uma visão mais detalhada, pode-se, por exemplo, escolher um determinado estado como visto na Figura 12 e refazer a consulta. Desta forma, é possível ir "se aproximando" de um objetivo, aumentando o grau de detalhes, numa metodologia que vai de fora para dentro, ou do todo para o particular.

Mas nada impede que se faça o caminho oposto, ou seja, conhecendo-se uma situação local, pode-se explorar em níveis estaduais ou nacionais, e isto depende da natureza do que se estiver prospectando.

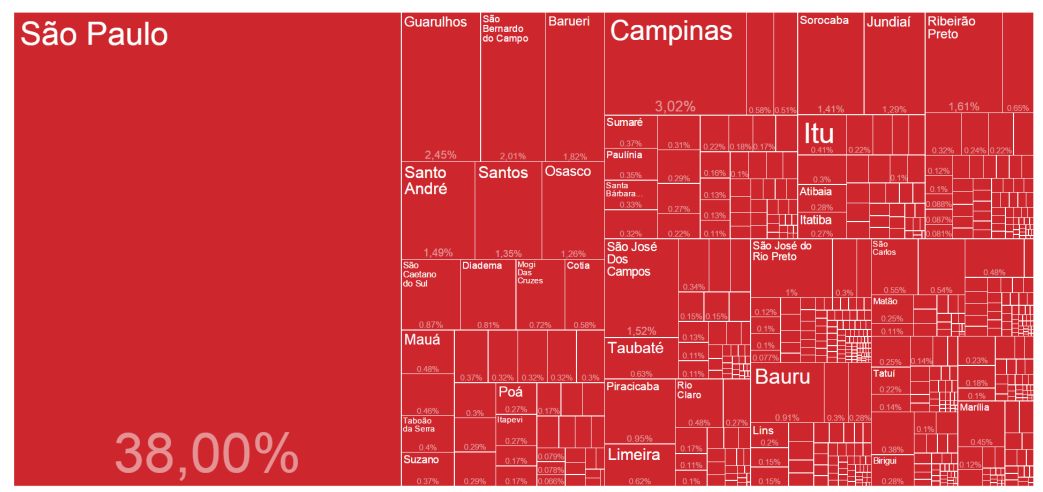

**Figura 12 Atividades econômicas em São Paulo por município (2012) – Total de Empregados: 13,8 milhões** 

Fonte: Dataviva, 2014

Uma outra forma de se particularizar a informação, é especificar a área de atividade, dentro das grandes áreas, como visto na Figura 13, onde passou-se para a atividade de fabricação de veículos automotores (dentro da categoria de atividades industriais), ou ainda, analisar os recursos humanos que atuam nestas áreas específicas. Na Figura 14, verifica-se, por exemplo, que 55,05% dos engenheiros mecânicos que atuam na atividade de fabricação de veículos automotores, trabalham em São Bernardo do Campo.

**Figura 13: Municípios em São Paulo que têm a Atividade Fabricação de Veículos Automotores (2012) – Total de Empregados: 64,9 Mil** 

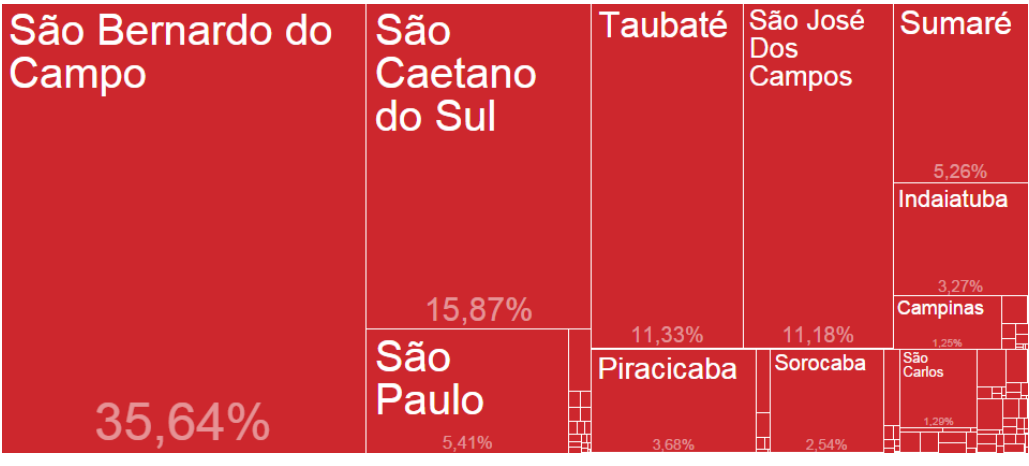

Fonte: Dataviva, 2014

Pode-se deduzir, a partir de uma primeira análise das Figuras 13 e 14, que ainda que existam montadoras em diversas cidades do estado de São Paulo, somente algumas têm áreas dedicadas a projetos e desenvolvimento de produtos. Note-se que não se trata de um fato, mas de um forte indicador, e é preciso muita cautela nestas análises. Se o pesquisador buscar informações sobre montadoras nas cidades de São Bernardo do Campo e São Caetano do Sul, verá que há montadoras importantes nestas cidades e que historicamente são as montadoras que investem em áreas de engenharia no Brasil.

**Figura 14: Municípios em SP que empregam Engenheiros Mecânicos na Atividade Fabricação de Veículos Automotores (2012) – Total de Empregados: 2.525** 

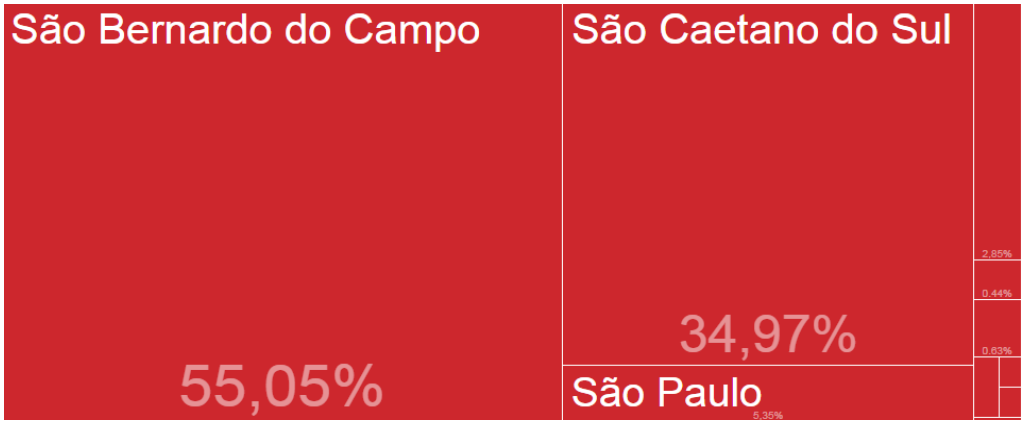

Fonte: Dataviva, 2014

Há inúmeras variações e possibilidades de filtros, detalhamentos, análises temporais, etc., somente para este tipo de gráfico, e somente explorando cada uma, pode-se tirar maior proveito da ferramenta.

## 3.3.2. Evolução: são mapas temporais com dados anuais em áreas

Mapas temporais utilizam a variável tempo no eixo das abscissas. No caso do Dataviva, a unidade utilizada para o tempo é o ano, pois os dados em sua origem são anuais, na maioria dos casos. Neste portal, assim como nos demais, há uma riqueza cada vez maior de informações quanto mais recente é o dado, pois as técnicas e a infraestrutura para coleta e armazenamento são cada vez mais poderosas. É preciso levar isso em consideração quando se fizer uma análise desse tipo, principalmente ao se utilizar dados de mais de cinco anos. Também é preciso saber se ao longo do tempo não houve mudanças nos critérios de coleta, como por exemplo, agrupamentos que foram subdivididos. Caso ocorra esse risco, os resultados precisam ser melhor avaliados. No exemplo da Figura 15 percebese claramente, para a região metropolitana de Belo Horizonte, o aumento da ocupação em serviços administrativos e para trabalhadores especializados da produção. Outras variações já são mais sutis e requerem análises mais detalhadas, o que é possível se fazer através da aplicação de filtros.

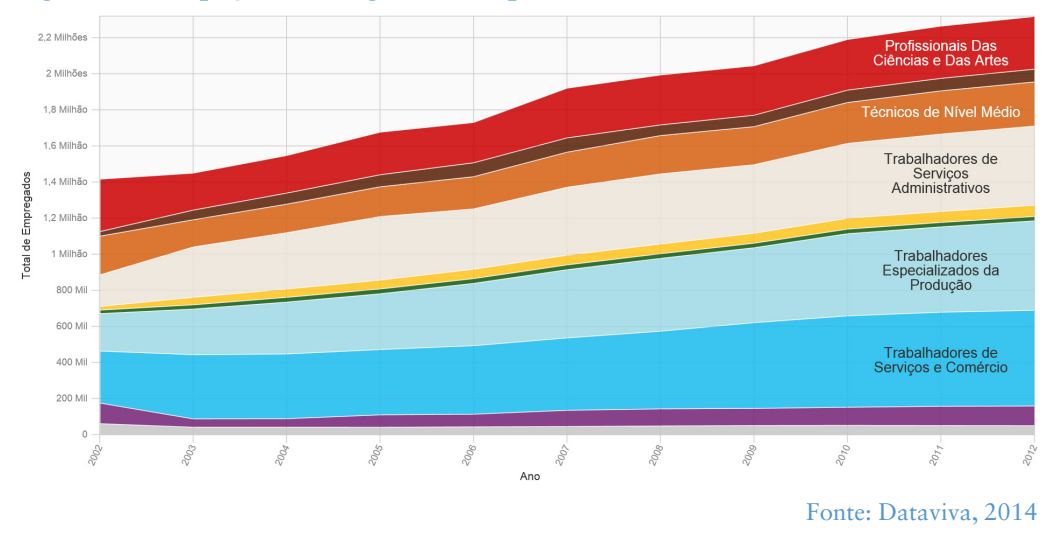

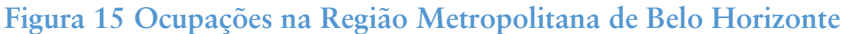

#### 3.3.3. Mapa: informação geográfica através da intensidade das cores (densidade)

Esta visão possibilita uma ideia geográfica da distribuição das variáveis analisadas. Isto é bastante útil, notadamente quando se avalia aspectos logísticos, como vendas para outras localidades, compras de fornecedores de outras cidades e contratação de pessoal com conhecimentos específicos.

No mapa da Figura 16, as cidades litorâneas, principalmente a capital, Florianópolis, concentram as atividades econômicas, mas dependendo do setor analisado, esta distribuição pode ser alterada significativamente.

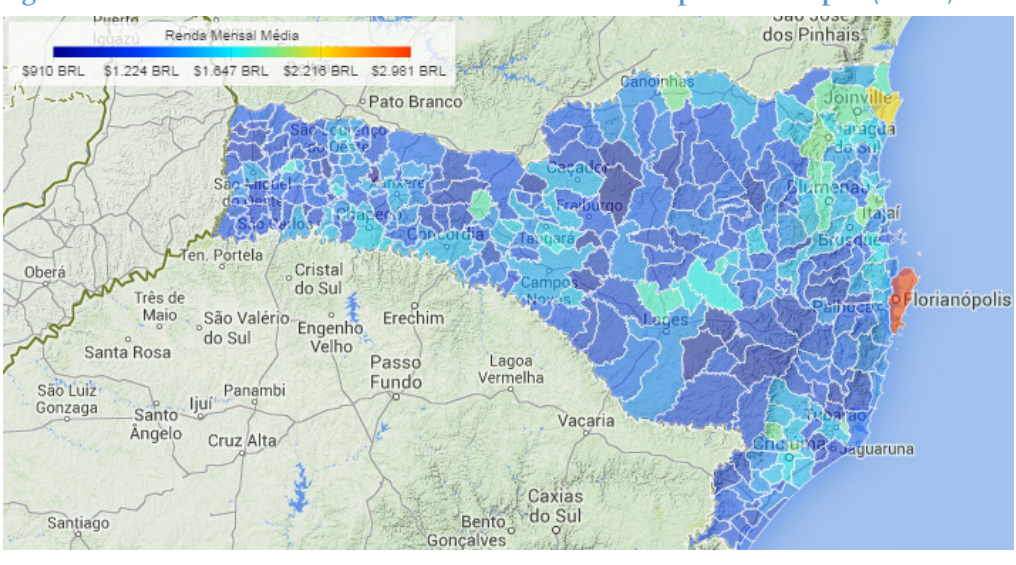

**Figura 16: Atividades Econômicas em Santa Catarina por Município (2012)** 

Fonte: Dataviva, 2014

#### 3.3.4. Rede: explora produtos interligados (como em um mapa mental)

Este aplicativo utiliza uma rede criada pelos professores Hidalgo e Hausmann do MIT e de Harvard (Dataviva, 2014), que representa as conexões de todas as atividades econômicas brasileiras.

Utiliza-se um conceito denominado "vantagem competitiva revelada" (RCA - Revealed Comparative Advantage), que é expresso por um valor numérico que, quando maior que 1, significa que se trata de uma atividade de destaque na região analisada. Para a elaboração da rede, os produtos são relacionados pela complexidade e pelas similaridades, utilizando o RCA como base. A rede utilizada pelo Dataviva é específica para o Brasil, e para outras regiões do mundo há diferenças.

Os dados do Dataviva permitem a análise deste fator RCA tanto no âmbito nacional ou doméstico quanto no internacional.

Na Figura 17, é mostrada a rede para o estado de Sergipe, considerando a relevância doméstica. Apenas os pontos coloridos têm destaque, e, neste caso, são poucos pontos. Cada cor representa uma atividade específica, e quando selecionadas, mostram os relacionamentos com outras atividades, de acordo com a rede que representa todas as atividades do Brasil.

Quanto mais completa a rede, mais integração existe para a atividade, e isto representa uma vantagem competitiva. Na Figura 18, um dos nós que é destacado na Figura 17, sucos de frutas, foi selecionado, e seus relacionamentos detalhados. Neste caso, nenhum dos relacionamentos é expressivo para o estado, ou seja, a produção de sucos, aparentemente se destina a venda para outros estados ou países, ou para consumo imediato. Novamente, o que ocorre aqui é uma análise preliminar que precisa ser aprofundada caso se necessite comprovar a percepção.

**Figura 17: Espaço de Produtos para Sergipe (2012) Baseado nos Estados Produtores – Exportações: \$149 Milhões USD** 

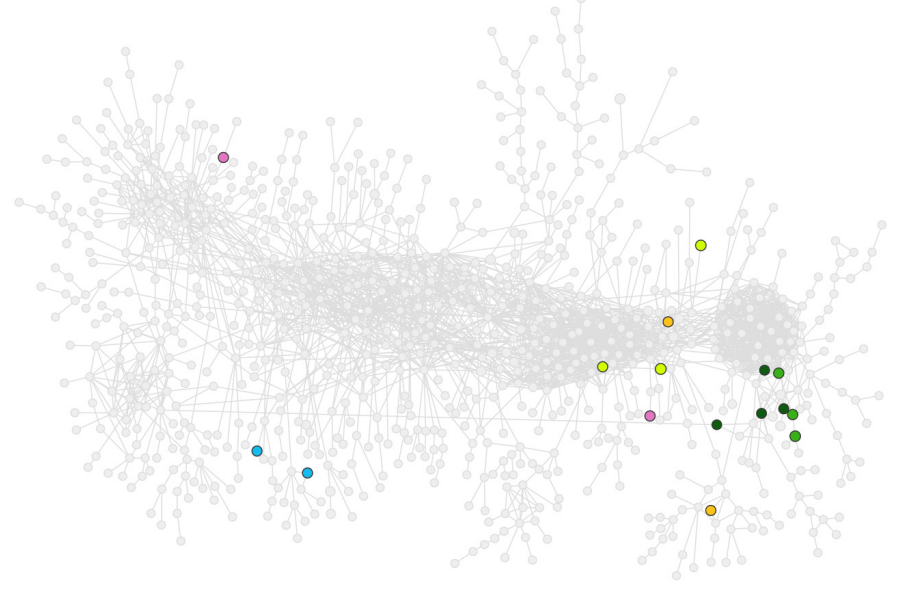

Fonte: Dataviva, 2014

O próprio Dataviva fornece visões que corroboram para a confirmação ou negação das percepções. Pode ser criada uma visão sobre as exportações de sucos de frutas e constata-se que de fato um grande volume de suco é exportado.

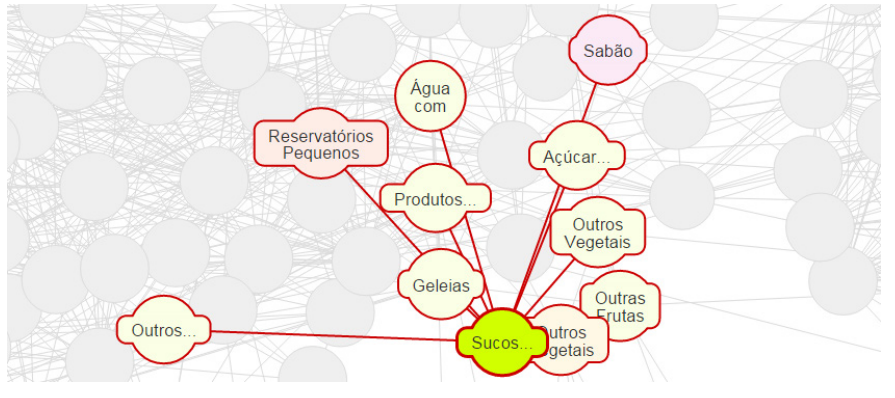

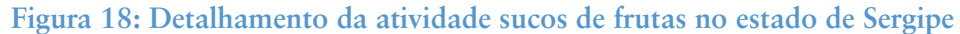

# 3.3.5. Anéis: utilizados para explorar produtos relativos, setores ou ocupações, usando os níveis de conexão primária e secundária

Assim como no caso da rede, os anéis também exploram as conexões mais relevantes, sob duas perspectivas: setores e ocupações.

Para cada região abordada, é construída uma visualização em até dois níveis. Na Figura 19, por exemplo, é abordado o setor de peças de veículos, na cidade de Araraquara – SP (utilizando como fonte de dados o SECEX). Portanto, partindo do centro (peças para veículos), atinge-se um primeiro anel e deste deriva um segundo anel. Como neste exemplo são mostrados inúmeros grupos, como: material têxtil, alimentos, transportes, etc., fica difícil tirar grande proveito da visualização.

Fonte: Dataviva, 2014

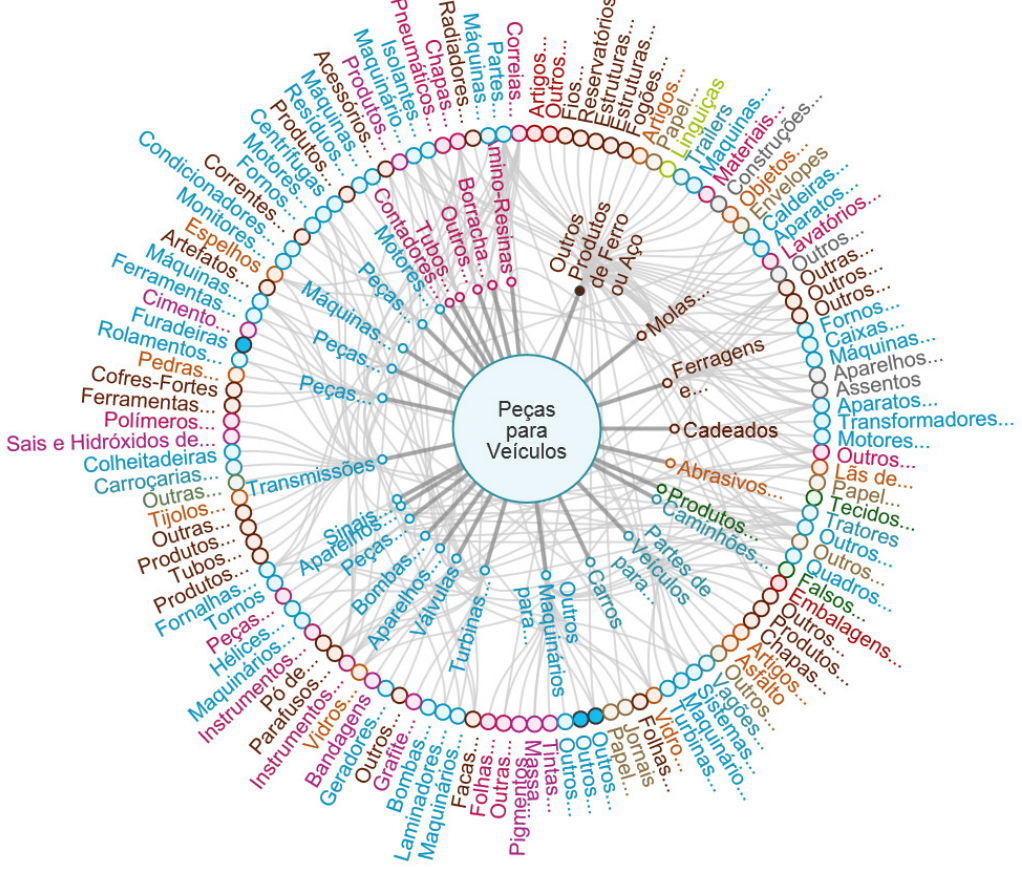

**Figura 19: Conexões para as Peças para Veículos em Araraquara (2012)** 

Assim, pode-se utilizar filtros que direcionam o foco da pesquisa e facilitam a visão da informação.

Fazendo-se isto, foi gerado o gráfico da Figura 20, no qual aparece apenas o setor de metais, e como ele é afetado pela fabricação de peças para veículos.

Neste caso, assim como no caso da rede, é usado o conceito de RCA para definir as diversas conexões.

Fonte: Dataviva, 2014

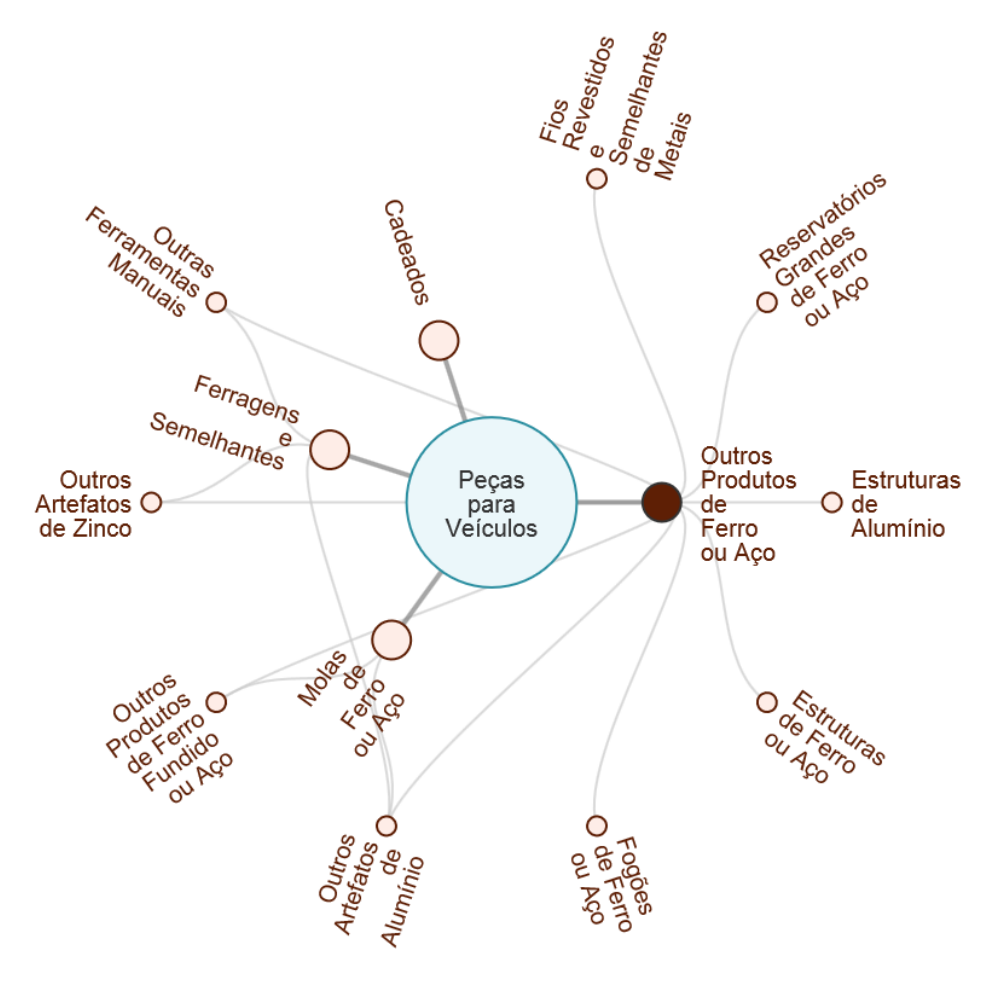

**Figura 20: Conexões para as Peças para Veículos em Araraquara (2012) – Mostrando somente Metais** 

Fonte: Dataviva, 2014

## 3.3.6. Dispersão: compara valores ao longo dos eixos x e y.

São gráficos que utilizam as dimensões: complexidade do produto, distância, ganho de oportunidade, para avaliar produtos ou setores com base no RCA. Através desta visão é possível verificar, para cada região (ou cidade, ou estado), que setores oferecem melhores oportunidades. A complexidade está relacionada às habilidades necessárias disponíveis no local para a produção do produto, envolvendo a diversidade de conhecimentos e a ubiquidade inerente ao produto. A distância se refere não à distância física, mas a similaridade entre os produtos. Quanto mais distintos são os produtos, maior a distância entre eles.

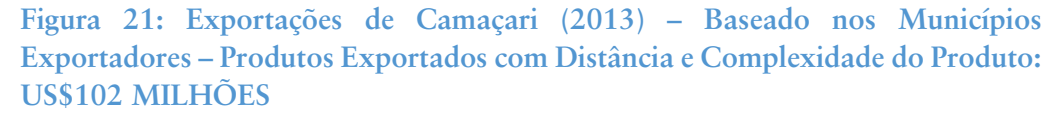

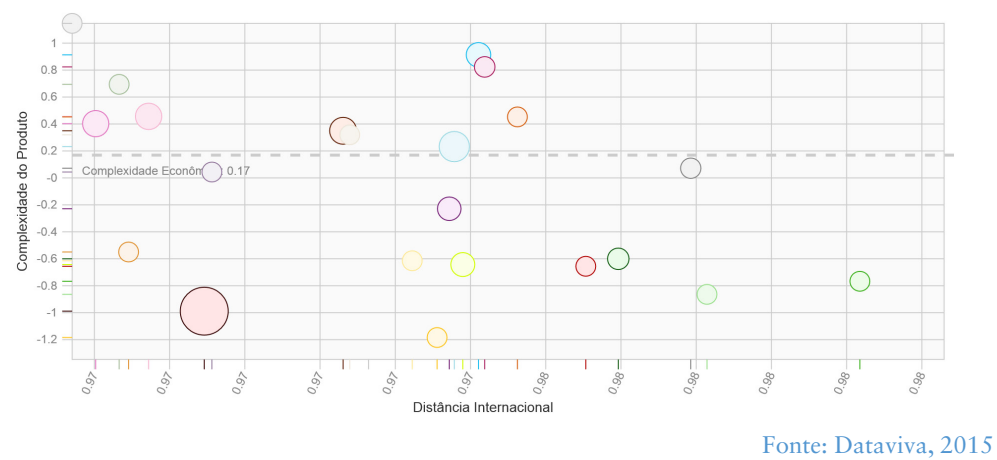

Ao selecionar o primeiro círculo azul claro acima da linha tracejada na Figura 21, é detalhado o ponto específico, e, neste caso, ele representa máquinas, e tem um valor de exportação de 2,77 milhões de Dólares, e indicadores estratégicos de 0,97 de distância e de 0,91 de complexidade do produto.

# 3.3.7. Ocupações: mostra a força de trabalho recomendada para um determinado setor em um local.

Utilizando dados da RAIS sobre ocupação no Brasil, mostra quais as principais ocupações empregadas nas atividades econômicas, bem como a importância relativa para as atividades e os respectivos números de empregados. Este aplicativo permite só um tipo de visualização, utilizando diferentes parâmetros e tipos de agrupamentos, conforme exemplificado na Figura 22.

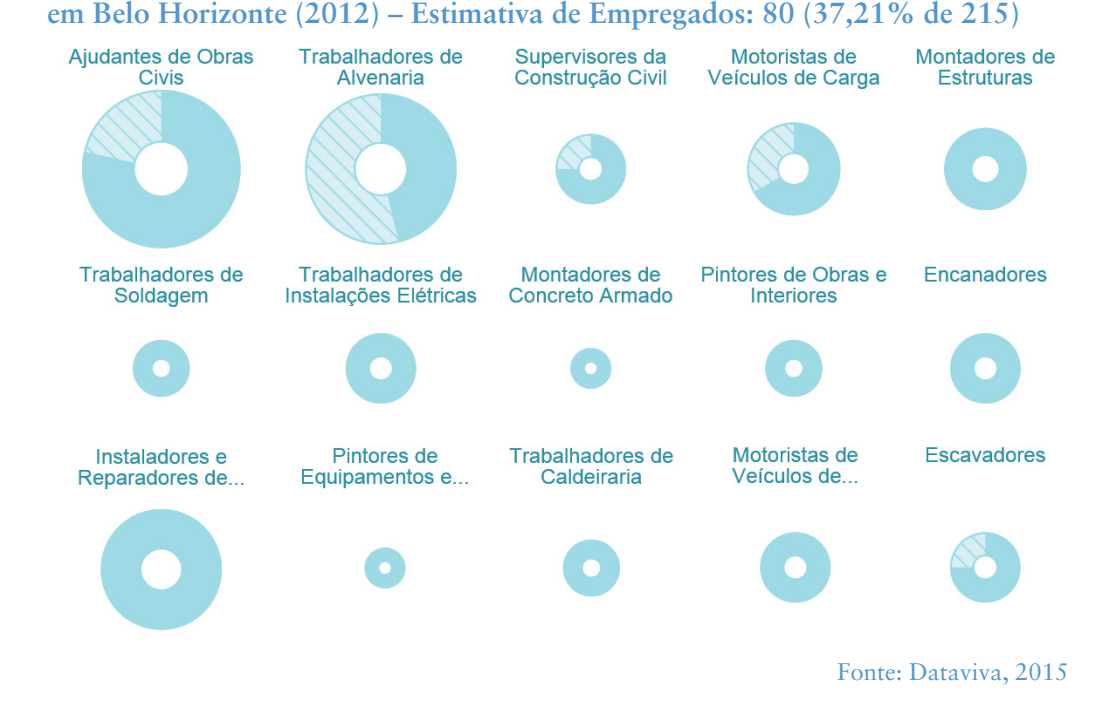

**Figura 22: EMPREGOS Estimado para a Atividade da Arquitetura e Engenharia** 

Na representação em rosca, a área total representa a ocupação necessária, pela demanda de mercado, e a área mais escura representa o número efetivo de ocupados. Muitas vezes ocorre também de haver mais ocupados do que o mercado necessita idealmente. No caso exemplificado, nota-se a carência de trabalhadores de alvenaria, como um indicador potencial.

# 3.3.8. Compare: é um gráfico de dispersão para a comparação de um valor de duas posições diferentes ao longo dos eixos x e y

Este aplicativo permite que se compare duas regiões ou cidades, e é traçado um gráfico dispondo cada atividade ou estabelecimento (há inúmeros parâmetros possíveis) ao longo de uma diagonal que representa a equidade das regiões comparadas. Ou seja, quanto mais deslocado da diagonal, mais o ponto representa uma diferenciação para uma das regiões. No caso da Figura 23 foram comparadas duas cidades vizinhas do interior do estado de São Paulo, similares em tamanho. É interessante, neste caso, analisar, por exemplo, vantagens e deficiências que poderiam ser compensadas regionalmente. Cada círculo representa uma atividade específica, e indica quantos estabelecimentos existem em cada uma das localidades selecionadas.

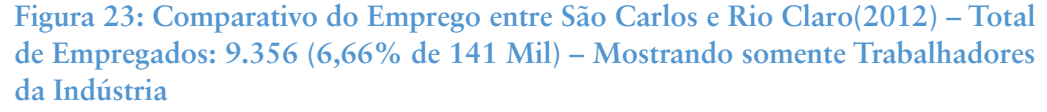

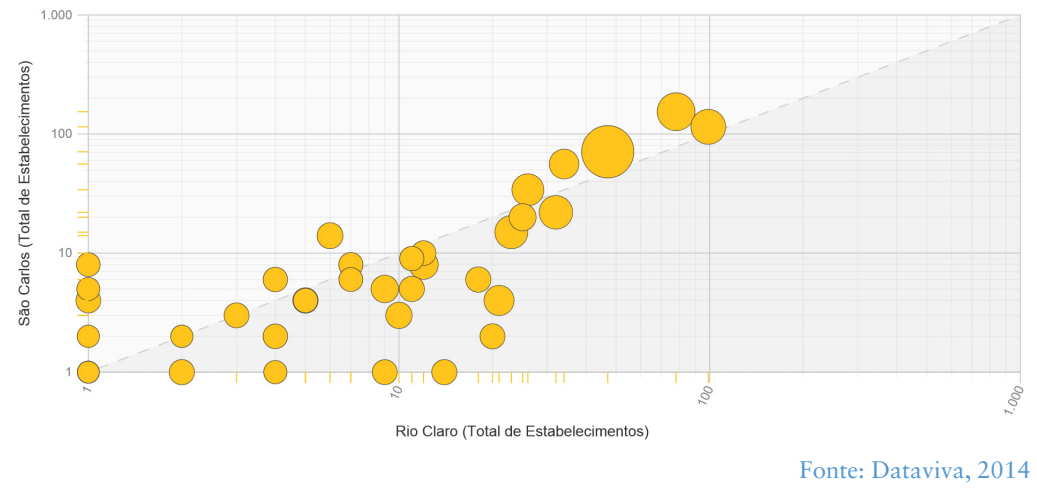

Em nenhuma das visões é possível analisar dados de empresas específicas, mas muitas vezes, em função dos filtros, fica fácil deduzir qual ou quais empresas colaboram na formação dos números.

As bases de dados foram disponibilizadas pelos ministérios do Trabalho e Emprego (MTE) e do Desenvolvimento, Indústria e Comércio Exterior (MDIC). O DataViva apresenta dados relativos à exportação de mais de mil produtos da Secretaria de Comércio Exterior (SECEX/MDIC) e as 865 ocupações em 427 atividades econômicas da Relação Anual de Informações Sociais (RAIS/MTE).

# 3.4 Alice Web

O Sistema de Análise das Informações de Comércio Exterior (AliceWeb), da Secretaria de Comércio Exterior, do Ministério do Desenvolvimento, Indústria e Comércio Exterior, foi desenvolvido visando modernizar as formas de acesso e a sistemática de disseminação das estatísticas brasileiras de exportações e importações.

O AliceWeb é atualizado mensalmente com os dados do Sistema Integrado de Comércio Exterior (SISCOMEX), que administra o comércio exterior brasileiro.

As principais variáveis objetos das estatísticas são: exportação, importação, saldo comercial (superávit ou déficit), corrente de comércio (soma das exportações e importações), mercadoria, etc.

# 3.4.1 Consultas

O portal apresenta 7 tipos básicos de consultas, através das opções apresentadas na Figura 24.

As consultas são orientadas principalmente por tempo (ano ou mês), região geográfica (bloco comercial, país, estado ou município) e mercadoria, seja um produto da agricultura, industrializado ou que simplesmente tenha sido comercializado e passou pelo Brasil.

#### **Figura 24: Síntese das consultas do Alice Web**

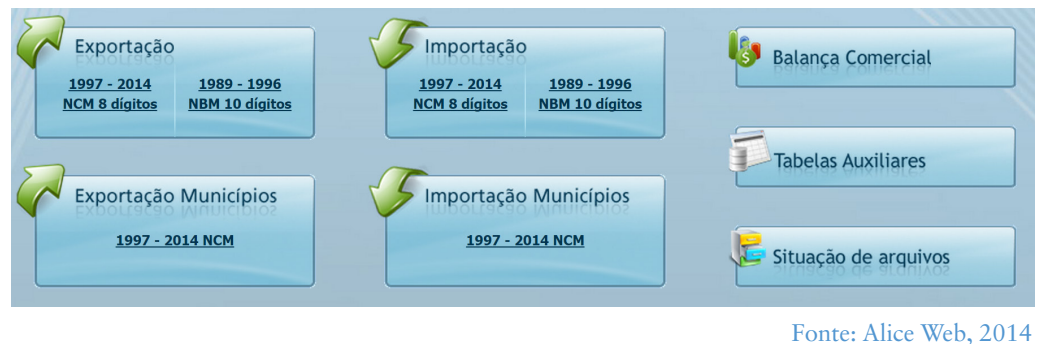

## 3.4.1.1. Tabelas Auxiliares (http://aliceweb.mdic.gov.br//tabelasauxiliares)

Ainda que esta opção não apresente propriamente relatórios, é importante conhecê-la para poder tirar maior proveito das outras opções do Alice Web.

São 10 as tabelas auxiliares, e suas informações são parâmetros de consultas no portal:

- NCM (Nomenclatura Comum do Mercosul);
- NBM (Nomenclatura Brasileira de Mercadorias);
- Correlação NCM NBM;
- País/Estado/Município;
- Via de Transporte;
- Porto:
- Exportador/Importador (CPF/CNPJ);
- Bloco por país e país por bloco e
- Unidade de Medida.

Ainda que todas as tabelas sejam importantes, muitas de suas informações são conhecidas. As consultas de CPF e CNPJ são úteis para usuários não públicos, que podem ver informações por empresa (desde que dentro do perfil do usuário).

O primordial é conhecer a estrutura utilizada para descrever uma mercadoria, ou seja, os códigos NCM e NBM.

Todo produto objeto de uma exportação ou importação, a partir de 1997, passou a utilizar, para efeito de classificação de mercadorias, a Nomenclatura Comum do Mercosul (NCM). Este critério de classificação é baseado no Sistema Harmonizado de Designação e de Codificação de Mercadorias (SH), metodologia adotada pela quase totalidade dos países. Na Tabela 2, é mostrado como é composto o código NCM da mercadoria 0104.10.11 - Animais reprodutores de raça pura, da espécie ovina, prenhe ou com cria ao pé.

Este código é resultado dos seguintes desdobramentos:

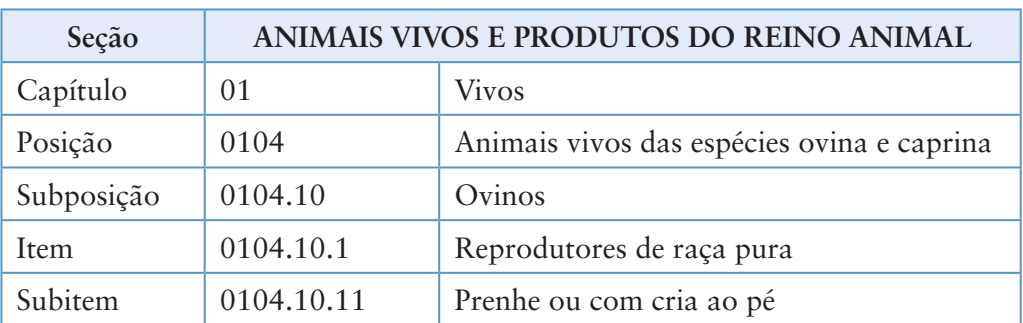

#### **Tabela 2: Componentes do código NCM de mercadorias**

Fonte: Ministério do Desenvolvimento, Indústria e Comércio Exterior, 2014

Na opção de consulta do NCM, o usuário deverá informar ou o código (se conhecer) ou, no caso do usuário não acostumado com o dia a dia do comércio exterior, um descritivo do produto, para que então possa obter o código.

Isto pode ser um pouco complicado, porque nem sempre o descritivo utilizado na base de dados coincide com o que o usuário julga ser adequado. Por exemplo, se no campo de busca do NCM for digitada a palavra "corrente", o portal mostrará 47 produtos, incluindo desde motores elétricos e geradores até correntes com elos de metal. Portanto, é preciso pesquisar um pouco até conseguir o resultado desejado.

Outro detalhe a ser contornado na identificação do código NCM, é a variação das mercadorias. Por exemplo, se for pesquisada a palavra "refrigerador", serão encontrados pelo menos 4 tipos de aparelhos para uso doméstico. Se for necessário pesquisar um tema como este, será preciso pesquisar todos os dados e consolidar, para não correr o risco de perder parte da informação. E, se a palavra usada na pesquisa for "geladeira", nenhum código será encontrado. Então, se o código não for conhecido, é preciso um pouco de persistência e paciência.

De modo similar, a NBM segue basicamente a mesma lógica da NCM, porém seu código tem 10 algarismos, ao invés de 8, permitindo uma classificação mais detalhada da mercadoria. Desde 1997, houve uma padronização e o código passou a seguir a NCM. Por conta disso, as consultas de dados anteriores a 1997, são feitas utilizando-se a NBM, e as de anos posteriores, utilizando-se a NCM.

#### 3.4.1.2. Situação dos arquivos

Esta é uma opção para usuários que solicitam arquivos contendo relatórios, e, conseguem acompanhar o envio destes arquivos (os arquivos são gerados a partir de consultas mais específicas, e demandam um tempo até serem entregues).

#### 3.4.1.3. Balança comercial (http://aliceweb.mdic.gov.br//consultancm/ index/type/balanca)

Através desta consulta, é possível pesquisar 4 valores básicos envolvidos no comércio exterior: importação, exportação, saldo e corrente (de comércio). Há vários filtros que podem ser aplicados – ano, bloco econômico, país, UF e mercadoria – para se ter a visão tão detalhada quanto seja necessário. Ou pode-se não utilizar filtros, como no caso da Tabela 3, onde o valor diz respeito à soma de todas as mercadorias comercializadas.

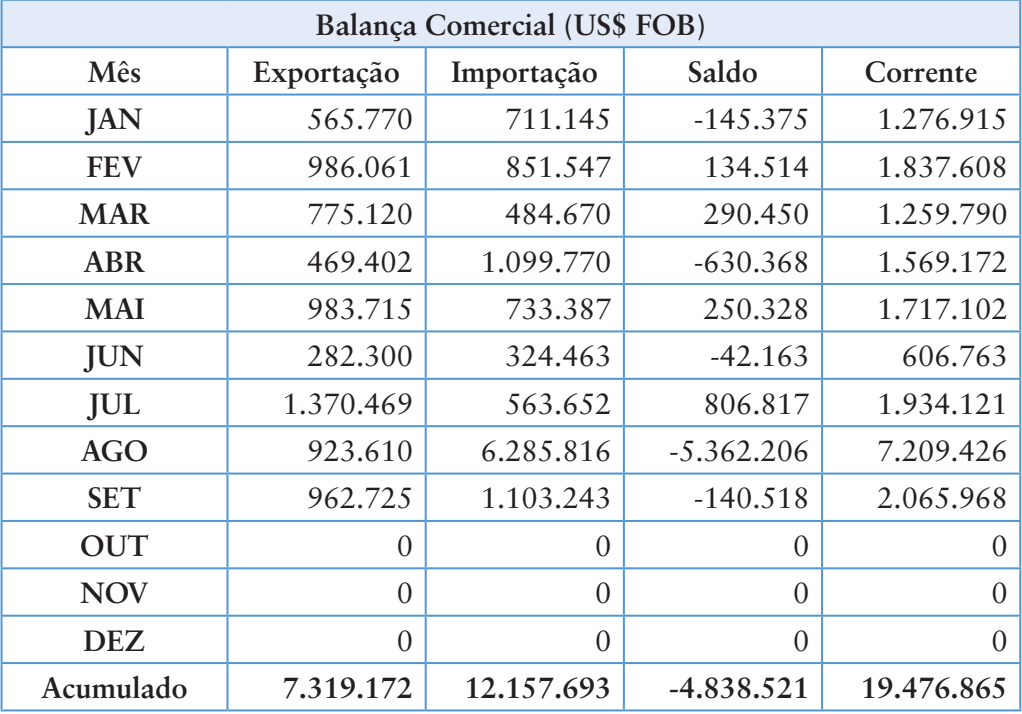

#### **Tabela 3: Balança comercial entre o estado do Amazonas e a Austrália em 2014**

Fonte: Alice Web, 2014

#### 3.4.1.4. Exportação 1997 - 2014 NCM 8 dígitos (http://aliceweb.mdic. gov.br//consultancm/index/type/exportacaoNcm)

Esta opção dá uma visão detalhada das exportações realizadas, identificando os portos e vias utilizados no transporte das mercadorias exportadas. É possível filtrar por estes critérios, bem como por critérios de país, bloco, estado, ano e mercadoria. Pode-se selecionar uma faixa de mercadorias através de sua numeração ou montar um "pacote" de mercadorias com até 60 produtos diferentes (ver Figura 25), para compor o relatório.

#### **Figura 25: Seleção padrão de produtos no Alice Web**

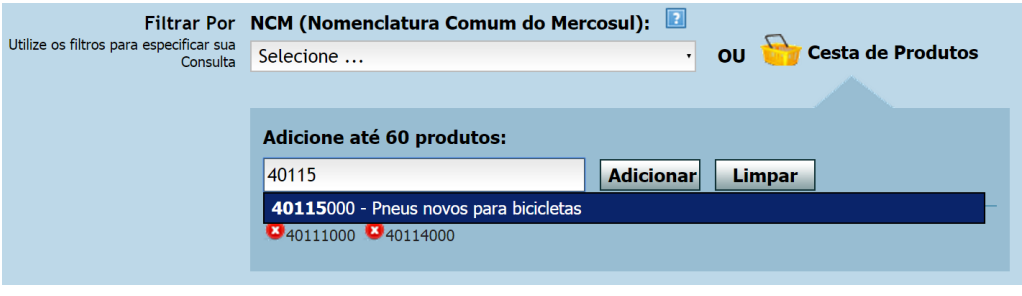

Fonte: Alice Web, 2014

No exemplo da Figura 25 foram selecionados os códigos de três tipos de pneus novos: de automóveis, de motocicletas e de bicicletas. As informações utilizando este e outros filtros é mostrada na Tabela 4.

**Tabela 4: Exportação de pneus para a Argentina (saindo do estado do Rio Grande do Sul por rodovia)** 

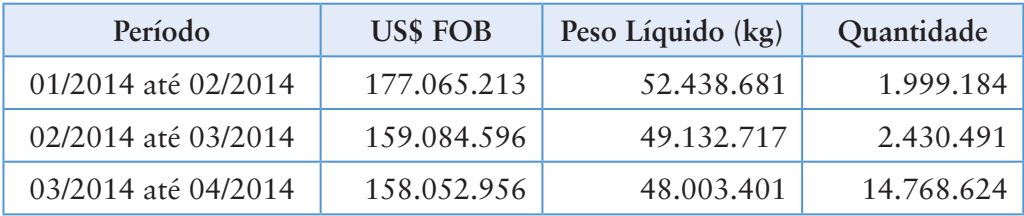

Fonte: Alice Web, 2014

## 3.4.1.5. Exportações por municípios (http://aliceweb.mdic.gov.br// consultamunicipio/index/type/exportacaoMunicipios)

Neste caso, o filtro permite ir até o detalhe da informação do município, porém, não permite a seleção de um NCM específico, mas sim uma faixa de NCM, como exemplificado na Figura 26. O código utilizado (8703), engloba uma série de produtos, todos eles classificados como automóveis de passageiros.

**Figura 26: Exportações de automóveis da cidade de Betim em Minas Gerais para a Argentina, de janeiro a dezembro de 2014.** 

| <b>Exportação Municípios</b><br>1997 - 2014<br>Cesta de Municípios: 3106705 (1 Município)<br>UF: 31 - MINAS GERAIS<br>Posição - SH 4 dígitos: 8703 - Automóveis de passageiros e outros veículos automóveis principalmente concebidos para o transporte de pessoas (exceto os<br>da posição 8702), incluídos os veículos de uso misto (station wagons) e os automóveis de corrida até 8703 - Automóveis de passageiros e outros veículos<br>automóveis principalmente concebidos para o transporte de pessoas (exceto os da posição 8702), incluídos os veículos de uso misto (station wagons) e os<br>automóveis de corrida<br>País: 063 - Argentina<br>Período P1: 01/2014 até 12/2014 |                |                   |                   |
|----------------------------------------------------------------------------------------------------|----------------|-------------------|-------------------|
| <b>Total da Consulta</b>                                                                                                    |                |                   |                   |
| Período                                                                                                    | <b>USS FOB</b> | Peso Líquido (kg) | <b>Ouantidade</b> |
| 01/2014 até 12/2014                                                                                                    | 209.882.324    | 22.474.520        | 19.923            |

Fonte: Alice Web, 2015

Poderiam ter sido usados outros filtros também, como o porto de origem e a via de transporte.

#### 3.4.1.6. Importações e importações por município

De modo similar aos itens anteriores, esta opção permite a montagem de relatórios consolidados por país, bloco ou global, de produtos importados pelo Brasil, por estados brasileiros ou por municípios brasileiros.